### **Flight Simulator for ATF2**

#### Glen White (LAL / SLAC) ATF2 Software Workshop, LAL, June 2008

- Project goals.
- Operation overview.
- Tests at ATF.
- Software details.

### **Flight Simulator Goals**

- Provide simple to use, beam dynamics oriented, portable control access framework for ATF2 tuning tasks.
- Simple and reversible transition from beam dynamics simulation to accelerator-ready code.
- Ability for international collaborators to develop beam tuning tools without need for expert-level knowledge of control systems.
- Flight simulator operates in simulation mode at external location in the same way as the production system deployed at ATF2.

### **Implementation at ATF(2)**

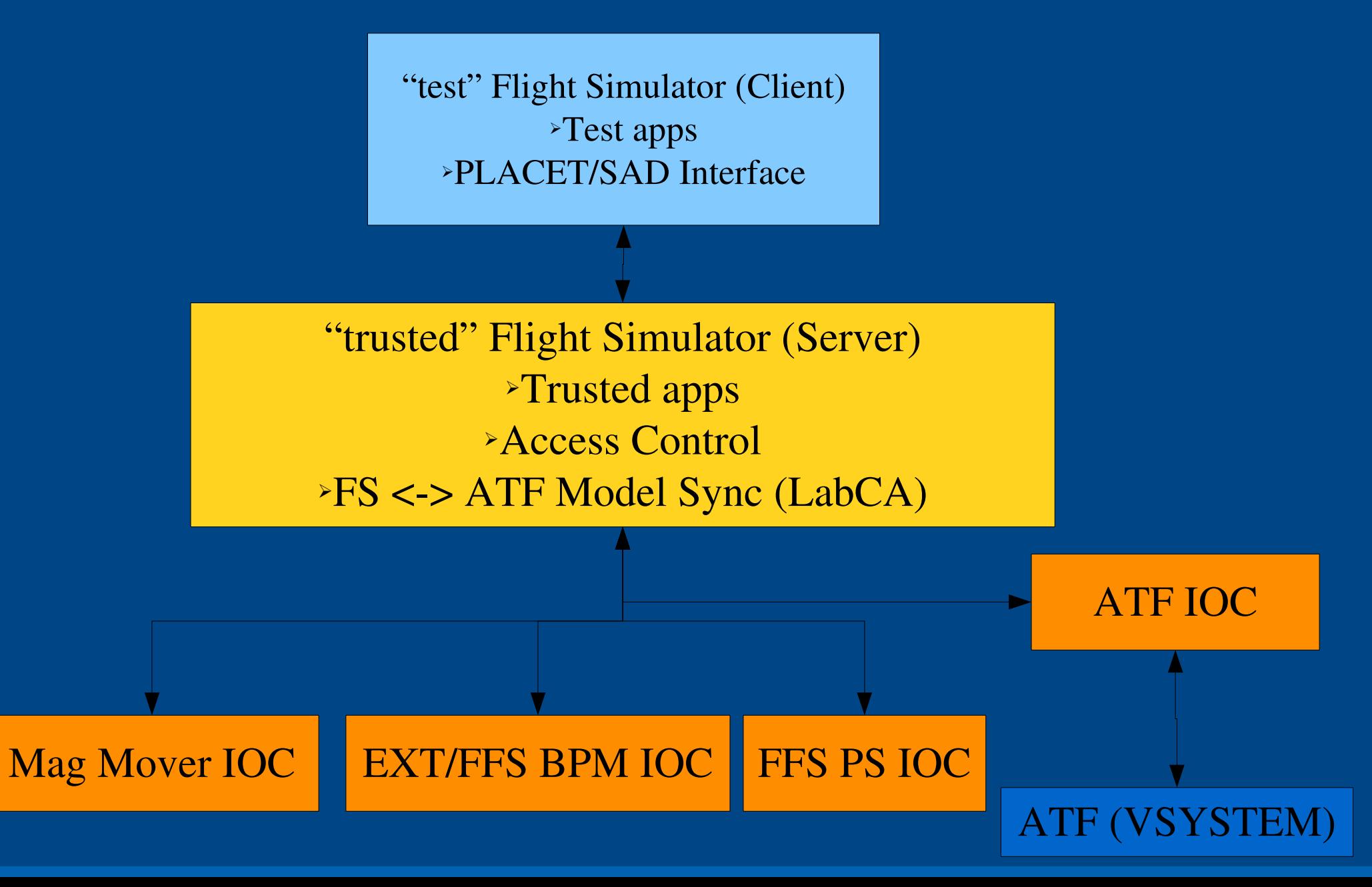

### **Software Overview**

- Core Flight Simulator software written in Matlab, based on Lucretia accelerator toolbox.
- Floodland module provides flight simulator functionality:
	- Server-client communications.
	- Access control to client installations.
	- Server-based data services (bpm averaging etc).
	- Sync epics ioc db entries with Lucretia model.
	- Maintain updated AML and Lucretia models.
	- Provide PS setting, magnet move functionality through native Lucretia functions (PSTrim, MoverTrim).

### **Software Overview**

- Lucretia2AML
	- Synchronises Lucretia model with AML
	- Entry-point for non-Lucretia tracking code support
- Client-side runs server for non-Lucretia based support through socket communications
	- Currently tested with PLACET (running with tcl/tk & octave)
- EPICS (hardware IOC's + simulation)
	- Movers, bpms, power supplies
	- ATF interface (Vsystem –ring mags + bpms, ATF controls)
- Documentation effort starting
	- *<https://confluence.slac.stanford.edu/display/ATF/ATF2>*

### **Security**

- The computer which hosts the trusted server on control system sub-net has read/write privs on all EPICS databases.
- Users test their code on client which must request access privs from trusted server.
	- When tested, code can be migrated easily from client to server which then sits on main control console.
- Security provided by ATF network infrastructure and by EPICS access control which only allows write access through trusted server.

### **Sim. Implementation**

"test" Flight Simulator (Client) ➢Runs as in production mode

"trusted" Flight Simulator (Server) ➢Runs simulation of ATF2 ➢Added panel to control error application etc

Mag Mover IOC | EXT/FFS BPM IOC | FFS PS

ATF IOC

*Sim Mode*

### **Simulated Functionality**

- Make as similar to production system at ATF as possible.
- Runs all on single pc (or more if desired).
- Enables simulation of real machine, enabling realistic testing of accelerator-ready beam dynamics code without need of access to KEK systems.
- EPICS IOCs are also running in the simulated environment providing the ability to build and test custom hardware interface with a simulated version of the complete set of in-production IOC's, control software and tuning routines etc.

#### **Simulation Mode**

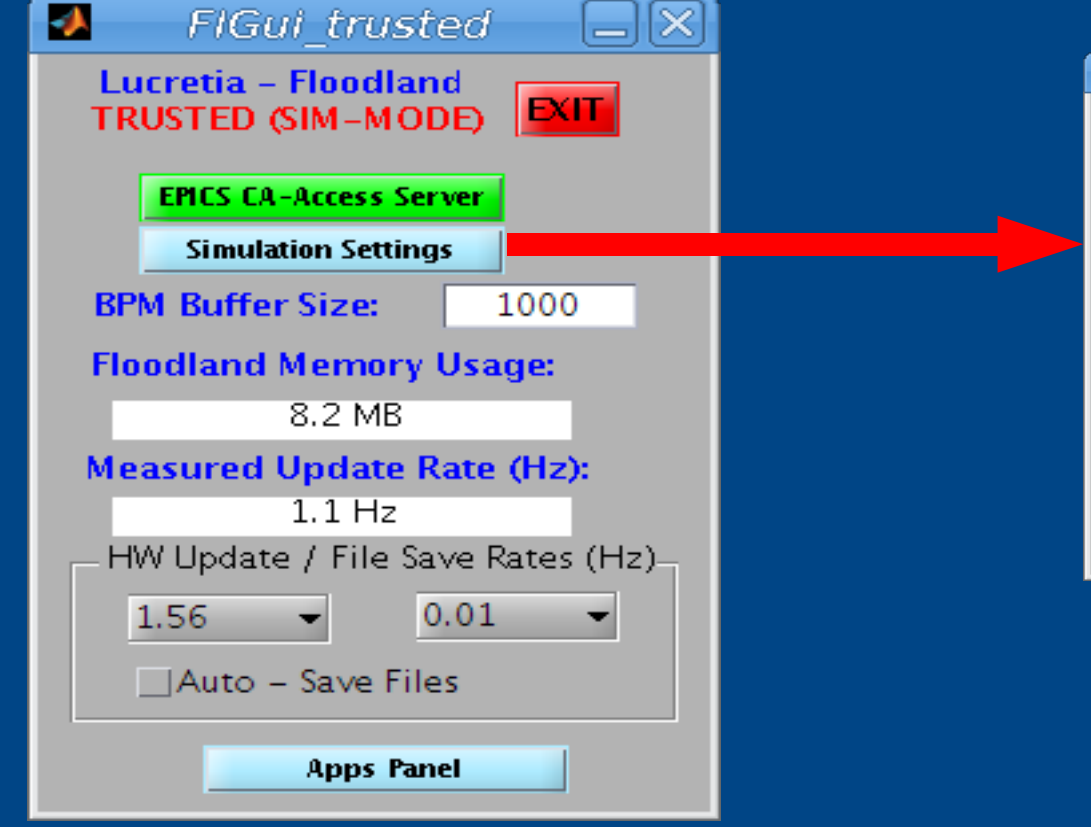

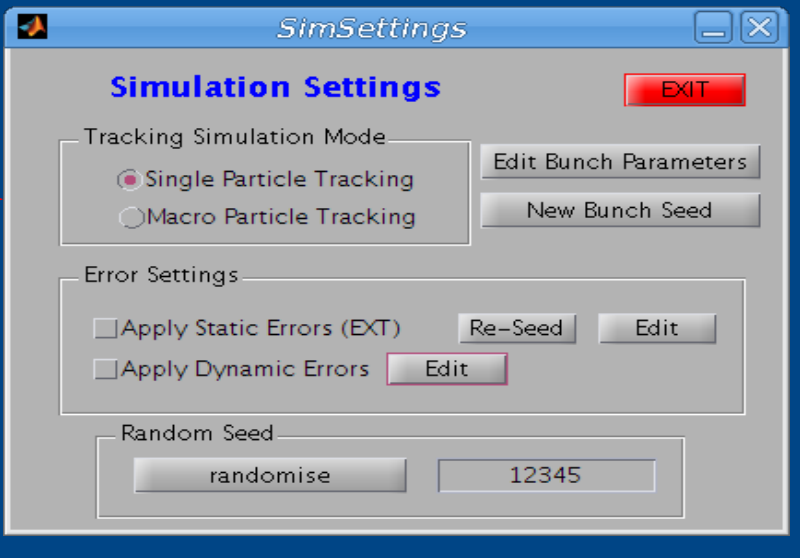

#### **Simulation Mode**

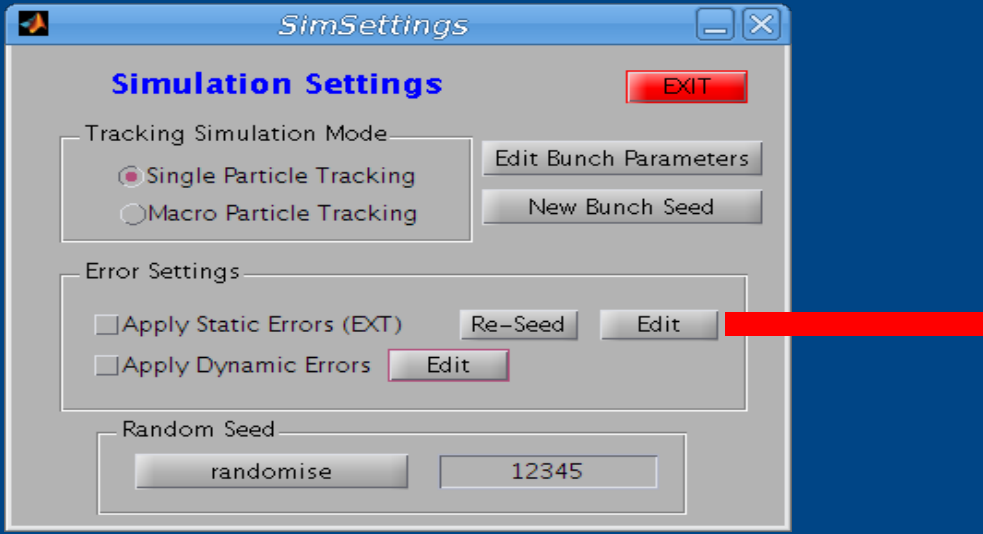

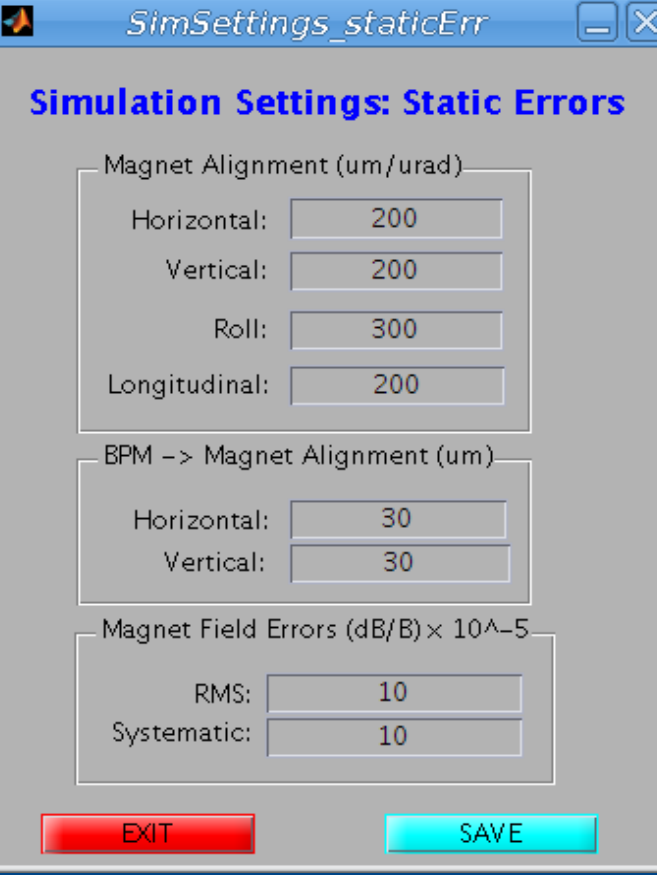

#### **Simulation Mode**

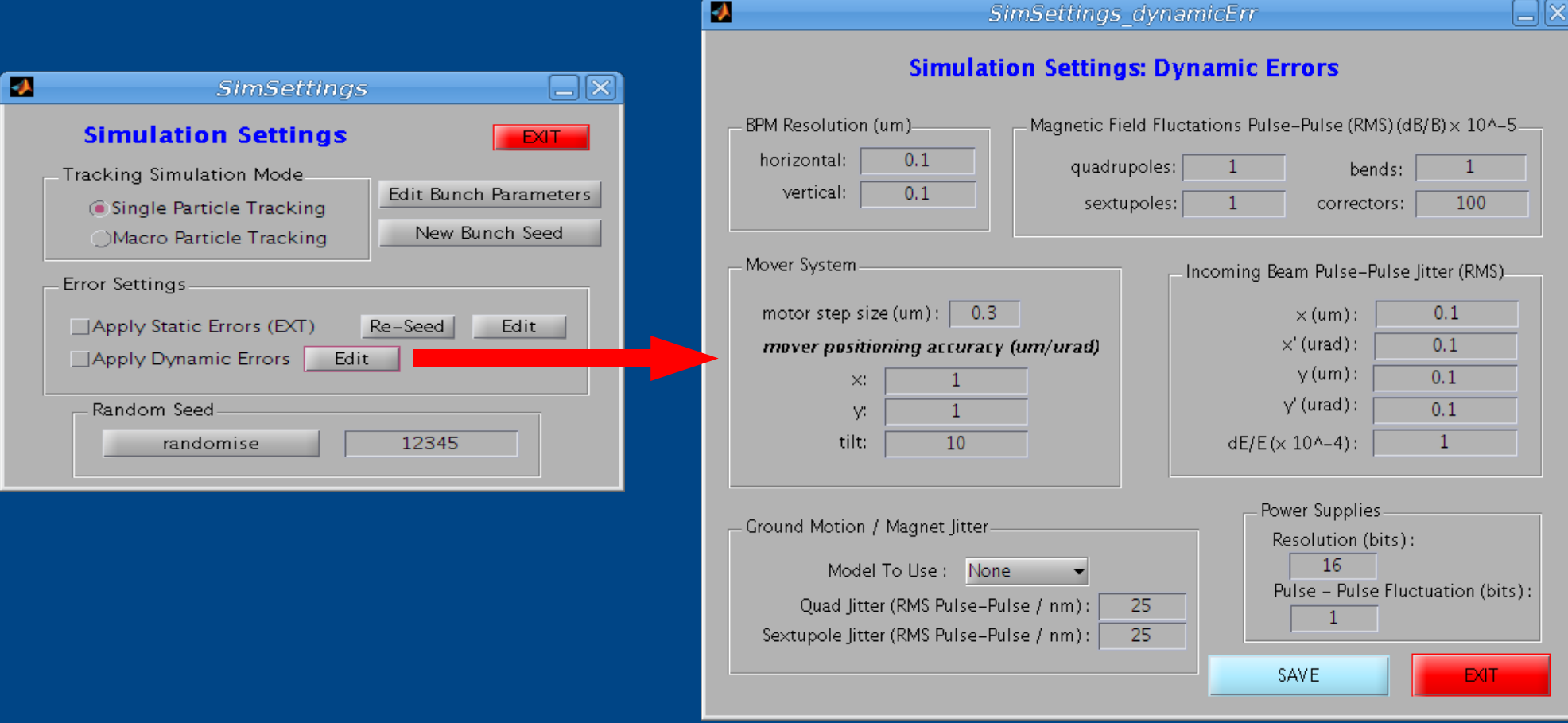

#### **External Interface**

• Client Flight Simulator installation runs a socket server to provide Lucretia and Floodland commands to external beam dynamics software

– PLACET, SAD etc...

- Only requirement is that the external software package implements read/write access to a tcp socket.
- Can read in current live lattice at any time using AML file. (then update via this or through the FS client server).
- Example generic c++ implementation included in flight simulator software package *(Lucretia/src/Floodland/testClient/test\_connect.cpp)*.
- Read/write interface done using AML-like commands.

#### **Example Server Commands (external interface)**

- Get/set power supply settings for magnets
	- *fl\_socket << "amlget('PS1:design:num','PS2:design:num','PS5:design:num');";*
	- *fl\_socket << "amlset('PS1:design:num',1.2,'PS2:design:num', 0.96,'PS5:design:num',0.5e3);";*
- Get average orbit from last 20 bpm pulses, applying default quality cuts
	- *fl\_socket << "bpmave(20,1);";*
- Request control access

– *fl\_socket << "accessrequest PS39 PS40;";*

### **Test Implementation at ATF during May run**

- Same basic software setup as for ATF2.
- Only ATF IOC used (access to ATF magnet) power supplies and bpms).
- Write and run some test applications
	- EXT steering (PLACET)
	- EXT bumps (PLACET)
	- Online EXT dispersion measurement.

### **"trusted" FS (server) runs on** *atfsad.atflocal*

 $\Box$ l $\times$ 

 $\overline{\phantom{0}}$ 

**Server Running** 

**Apply Timeout** 

Hr.

0

**s Control** 

![](_page_14_Picture_35.jpeg)

### **"test" FS (client) runs on user laptop (@atflocal)**

![](_page_15_Picture_7.jpeg)

# **Live vs. Simulation Model Comparison**

![](_page_16_Figure_1.jpeg)

### **PLACET Steering/Bump Tests**

- Using PLACET interface on "test" flight simulator software installation.
- Measure R12 and R34 elements between correctors and BPMs in EXT.
- Use Yves' "1-all" correction scheme to try to improve EXT orbit in x and y.
- Use bump calculator to insert orbit bump in 2 bpms for test.

#### **Orbit Before Correction**

![](_page_18_Figure_1.jpeg)

#### **Orbit After 1 Correction**

![](_page_19_Figure_1.jpeg)

### **RMS Orbit During Corrections**

![](_page_20_Figure_1.jpeg)

### **1mm Bump @ ML10X**

![](_page_21_Figure_1.jpeg)

### **Disp Meas Tests**

![](_page_22_Figure_1.jpeg)

#### **Software Details**

- The following concentrates on the Matlab/Lucretia interface.
- Yves' talk will concentrate on an example thirdparty code interface (PLACET).

### **Floodland Data Structures**

- Standard Lucretia globals
	- BEAMLINE (full lattice list)
	- GIRDER (Movers)
	- PS (Power supplies)
- Added by Floodland module for FS:
	- INSTR (bpms, wirescanners etc...)
	- FL (includes stuff like DataStore, SimModel, GUI handles)
- Can examine interactively using live Matlab command window, or using the graphical *BeamlineViewer* browser.
- Also available to other environments through Client Server.

### **Floodland Data Structures**

- BEAMLINE cell array contains data that corresponds to Model.
- PS and GIRDER reflect changes to the default model (current running conditions).
	- i.e. To get true current magnet strength: *BEAMLINE{N}.B\*PS(BEAMLINE{N}.PS).Ampl*
- Data sharing between Lucretia and non-Lucretia code:
	- FL.DataStore.PLACET.placetApp.someData
	- FL.DataStore.LUCRETIA.lucretiaApp.otherData
	- Non-Lucretia access through FS Client Server.

### **Some Floodland Core Functions**

- AccessRequest
- compareModel
- $\cdot$  FlAssignHW
- FlHwUpdate
- MoverTrim
- PSTrim
- useApp

See wiki Documentation or Matlab help system for details

#### **Steps for Creating a User Application**

- Create a sub-directory with the name of your application in Lucretia/src/Floodland/testApps/.
- Copy all your files into the sub-directory (if you use further sub-directories, be sure to properly handle path settings etc such that the main Floodland environment works).
- You should have a file in your directory with the same name as the directory which is the entry point to your app.
	- If the entry file is a .m file- it is assumed that this is a subroutine (of same name), and when the "run app" button is pushed, this subroutine is simply called (with no arguments).
	- If the entry file is a .fig file, it is assumed that this is a Matlab GUI and run appropriately.
- Your application will now appear in the pull-down menu on the client flight simulator GUI and can be run with the "run app" button

# **Migrating from simulation to flight simulator**

- TrackThru commands- instead of getting BPM readings through Lucretia tracking, use the INSTR data array. NOTE: TrackThru can still be used to track a bunch through the live version of the Lucretia lattice for simulation comparison to real data etc.
- Issue FIHwUpdate; statements internally to your application every time you expect the state of the machine to have changed.
- Remember to leave appropriate periods of time in the real world for changes to happen, perform checks to see if the magnet you thought you moved actually moved etc.
- You need to apply a second argument to PSTrim and MoverTrim commands to indicate that you wish to use the versions which actually apply the changes to hardware (second argument should be 1).
- You need to request access to any device you want to change ahead of time with *AccessRequest* command.

### **Writing Graphical Interface for User App**

- Design layout with Matlab *GUIDE* application (buttons, plot axes, edit boxes etc...).
- Edit callback functions in <appname>.m file to take the appropriate actions.
- Small changes to default m-files to get GUI to function in FS- detailed in wiki documentation.
- Use e.g. get(FL.Gui.<appname>.edit1,'String') to get the contents of the edit field named edit1 in another function.
- To run some other function periodically (to keep your GUI fields updated for instance):
	- Attach it to a Matlab timer object
	- Register it to be run whenever the FS updates
		- In <appname> OpeningFcn :
		- FL.userfun.<appname>\_myFun='myFun'
		- FL.userdata.<appname>\_myFun={<list of variables to pass to myFun>}
- More details in wiki documentation

### **Hardware Development**

- Having a complete, local copy of the FS control software and EPICS IOC's allows for easy test development of new hardware interface.
- Write new EPICS IOC hardware interface
- Write FS integration
- Test new hardware in simulated version of control system environment before taking to ATF2.

### **FS Development**

- Improve Server-Client and Client Server-PLACET (etc) socket code
	- Only ascii communication at moment
		- Faster for large data array transfer to implement floats etc
	- Better error reporting and handling
- Handling Multiple Clients ("test installations")
	- Currently 1 Client supported at a time
	- Socket code developed in a way to support multiple clients if required...
- Parallel processing
	- Core software very serial in nature currently
	- Through additional toolboxes, Matlab supports parallel constructs...
- Improved simulator functionality.
- Improved documentation and examples.
- Improved software management and installation procedure.

### **Support for Other Codes**

- Currently application development active with PLACET
- DR Codes?
	- DR elements exist in FS
	- MAD, SAD, AT, LOCO.... ?
	- Useful for ring matching into EXT for a consistent model etc...
	- Useful for generic fast matching procedures.
- Use combined strengths of different codes in single environment.

### **Current Software List**

- Lucretia + Floodland
- Matlab
- LabCA
- EPICS base 3.14.8
- AsynDriver4-7
- $\cdot$  ether ip
- $\cdot$  IOC-qmov
- IOC-ps
- **IOC-atf**
- PLACET
- Octave
- $\cdot$  tcl/tk
- Lucretia2AML
- UAP/AML

#### **Software Location / Installation**

- Software for FS exists in 2 CVS repositories at SLAC
- Core FS software (Floodland) is part of Lucretia software repository
	- /afs/slac.stanford.edu/g/ilc/cvs/Lucretia
- Control-software and some ATF integrated simulation software (for Lucretia) in another repo
	- /afs/slac.stanford.edu/g/ilc/cvs/ATF2
	- e.g. Base EPICS software + IOC's etc
- Lucretia comes with binaries required
	- Build instructions also available from Lucretia website (as well as Lucretia simulation documentation etc)
		- <http://www.slac.stanford.edu/accel/ilc/codes/Lucretia/>
	- Special instructions exist for Lucretia2AML- see relevent directory
- EPICS related software needs building for each installation
	- Uses EPICS build-system: edit and run make script in epics directory

#### **Documentation**

- Documentation on SLAC ATF wiki:
	- <https://confluence.slac.stanford.edu/display/ATF/ATF2+Flight+Simulator>
	- Signup for account from link at root page
	- <https://jira.slac.stanford.edu/signup/>
- FS Installation instructions
- Matlab/Lucretia use and development notes
- 3<sup>rd</sup> Party Accelerator code software use notes
- Application documentation should also go here